# vSphere SDK for Perl Installation Guide

17 APR 2018 ESXi 6.7 vCenter Server 6.7

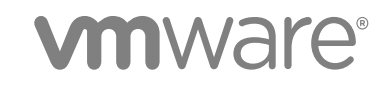

You can find the most up-to-date technical documentation on the VMware website at:

<https://docs.vmware.com/>

If you have comments about this documentation, submit your feedback to

[docfeedback@vmware.com](mailto:docfeedback@vmware.com)

**VMware, Inc.** 3401 Hillview Ave. Palo Alto, CA 94304 www.vmware.com

Copyright <sup>©</sup> 2007–2018 VMware, Inc. All rights reserved. [Copyright and trademark information](http://pubs.vmware.com/copyright-trademark.html).

## **Contents**

#### [About This Book 4](#page-3-0)

**1** [Installing vSphere SDK for Perl 5](#page-4-0) Inst[allation Overview 5](#page-4-0) Ov[erview of Linux Installation Process 5](#page-4-0) Inst[alling and Uninstalling vCLI on Linux Systems 7](#page-6-0) Ins[talling Prerequisite Software for Linux Systems 8](#page-7-0) Ins[tall the vCLI Package on a Linux System 10](#page-9-0) Uni[nstall the vCLI Package on Linux 11](#page-10-0) Inst[alling and Uninstalling vCLI on Windows 11](#page-10-0) Ins[tall the vCLI Package on Windows 11](#page-10-0) Uni[nstall the vCLI Package on Windows 12](#page-11-0) En[abling Certificate Verification 12](#page-11-0)

# <span id="page-3-0"></span>About This Book

*vSphere SDK for Perl Installation Guide* provides information about installing the vSphere SDK for Perl. VMware $^\circledR$  provides several SDK products, each of which targets different developer communities and platforms. This guide is for administrators who want to run vSphere SDK for Perl scripts on vSphere systems and for developers who want to develop vSphere SDK for Perl scripts for vSphere systems.

### Intended Audience

This book is intended for anyone who installs the vSphere SDK for Perl. All users must understand how to modify and run Perl scripts on the platform of their choice.

### VMware Technical Publications Glossary

VMware Technical Publications provides a glossary of terms that might be unfamiliar to you. For definitions of terms as they are used in VMware technical documentation, go to <http://www.vmware.com/support/pubs>.

# <span id="page-4-0"></span>Installing vSphere SDK for Perl

You can install a vCLI package on a Linux or a Microsoft Windows system. The vCLI installer installs both vSphere SDK for Perl and vCLI.

This chapter includes the following topics:

- **n** Installation Overview
- Overview of Linux Installation Process
- [Installing and Uninstalling vCLI on Linux Systems](#page-6-0)
- [Installing and Uninstalling vCLI on Windows](#page-10-0)
- **[Enabling Certificate Verification](#page-11-0)**

### Installation Overview

You can install a vCLI package on a supported platform.

You can install a vCLI package on a physical or virtual machine. See [Installing and Uninstalling vCLI on](#page-6-0) [Linux Systems](#page-6-0) and [Installing and Uninstalling vCLI on Windows](#page-10-0).

The vCLI installer installs both vSphere SDK for Perl and vCLI because many vCLI commands run on top of the vSphere SDK for Perl. The content of the installer package differs for different platforms.

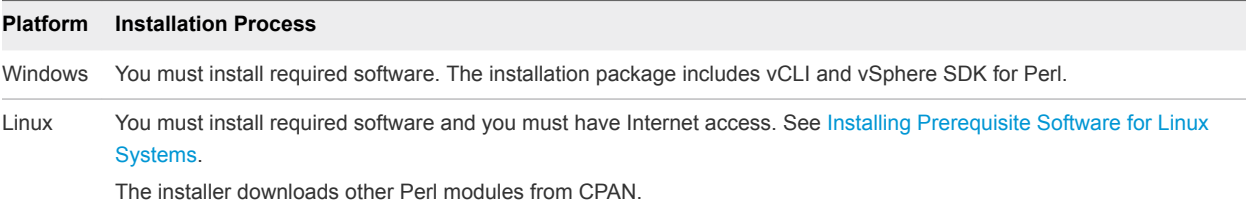

After installation, you can run vCLI commands and vSphere SDK for Perl utility applications from the operating system command line. Each time you run a command, you can specify the target server connection options directly or indirectly. You can also write scripts and manage your vSphere environment using those scripts.

### Overview of Linux Installation Process

The installation script for vCLI is supported on the Linux distributions that are listed in the *Release Notes*.

The vCLI package installer installs the vCLI scripts and the vSphere SDK for Perl. The installation proceeds as follows.

1 The installer checks whether the following required prerequisite software are installed on the system.

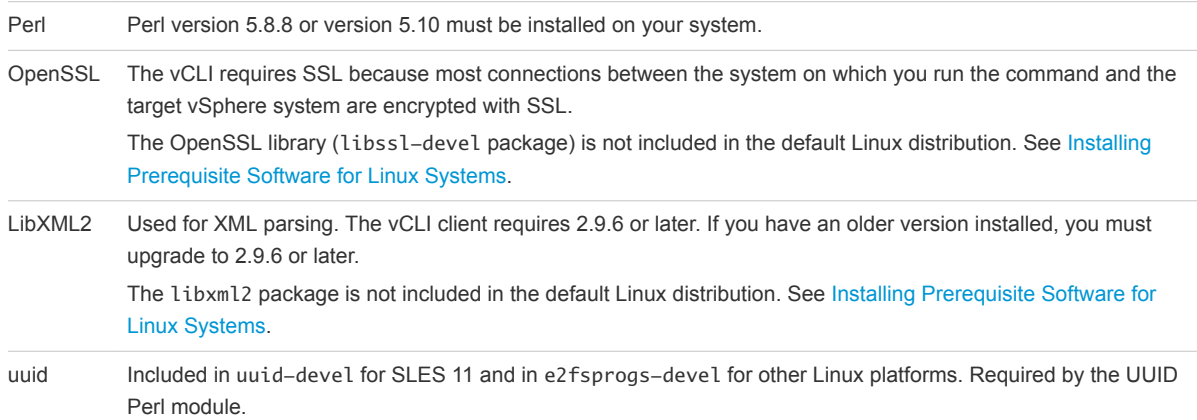

- 2 If the required software is found, the installer proceeds. Otherwise, the installer stops and informs you that you must install the software. See [Installing Prerequisite Software for Linux Systems](#page-7-0) for instructions.
- 3 The installer checks whether the following Perl modules are found, and whether the correct version is installed.
	- Crypt-SSLeay-0.72
	- IO-Compress-Zlib-2.037
	- Compress-Raw-Zlib-2.037
	- $\blacksquare$  Archive-Zip-1.28
	- Data-Dumper-2.121
	- <sup>n</sup> XML-LibXML-2.0129
	- libwww-perl-6.15
	- LWP-Protocol-https-6.07
	- XML-LibXML-Common2.0129
	- XML-NamespaceSupport-1.12
	- $NNL-SAX-0.99$
	- $\blacksquare$  UUID-0.27
	- $\blacksquare$  SOAP-Lite-0.710.08
	- <sup>n</sup> HTML-Parser-3.60
	- $\blacksquare$  version-0.78
	- $\blacksquare$  MIME-Base64-3.14
	- Socket6-023
- <span id="page-6-0"></span>■ IO-Socket-INET6-2.71
- <sup>n</sup> Net-INET6Glue-0.600\_1

Earlier versions of libwww-perl include the LWP-Protocol-https module. More recent versions of libwww-perl do not include the LWP-Protocol-https module and you must install that module.

**Note** If you intend to run vCLI commands with SSL certification, verify that LWP::UserAgent 6.00 or later is installed. The installer does not check this module, and earlier versions do not work with SSL.

- 4 The installer proceeds depending on whether the Perl modules are found.
	- **n** If a recommended Perl module is not found at all, the installer installs it using CPAN. You must meet the installation prerequisites or the installer cannot install the Perl modules and stops. See Installing and Uninstalling vCLI on Linux Systems.
	- **n** If an earlier version of a recommended module is found, the installer does not install a different version from CPAN and proceeds with the installation. After completing the installation, the installer displays a message that the version on the system does not match the recommended version, and recommends that you install the version vCLI was tested with. You can install the modules by using the package installer for your platform, the installation CD, or CPAN.
	- **n** If a later version of a recommended module is found, the installer proceeds with the installation and does not display a message after the installation.

**Note** The installer does not overwrite existing versions of recommended Perl modules. You must update those modules manually.

5 After all required software and all prerequisite Perl modules are installed, you can install vCLI. See [Installing Prerequisite Software for Linux Systems](#page-7-0).

If a previous version of vCLI, Remote CLI, or vSphere SDK for Perl is installed on your system, and you install vCLI in a different directory, you must reset the *PATH* environment variable. You can reset the variable, before or after the installation, by using the command appropriate for your distribution and shell, for example setenv or export. If you do not reset the path, the system might still look for executable files in the old location.

### Installing and Uninstalling vCLI on Linux Systems

Before you can install the vCLI package on a Linux system, that system must meet specific prerequisites.

- Internet access You must have Internet access when you run the installer because the installer uses CPAN to install prerequisite Perl modules.
- **•** Development Tools and Libraries You must install the Development Tools and Libraries for the Linux platform that you are working with before you install vCLI and prerequisite Perl modules.

<span id="page-7-0"></span>■ Proxy settings - If your system is using a proxy for Internet access, you must set the http:// and ftp:// proxies as follows.

```
export http_proxy=<proxy_server>:port
export ftp_proxy=<proxy_server>:port
```
### Installing Prerequisite Software for Linux Systems

If the prerequisite software is not installed, the installer stops and requests that you install it.

Installation of prerequisite software depends on the platform that you are using. See the *Release Notes* for the supported versions of each Linux platform.

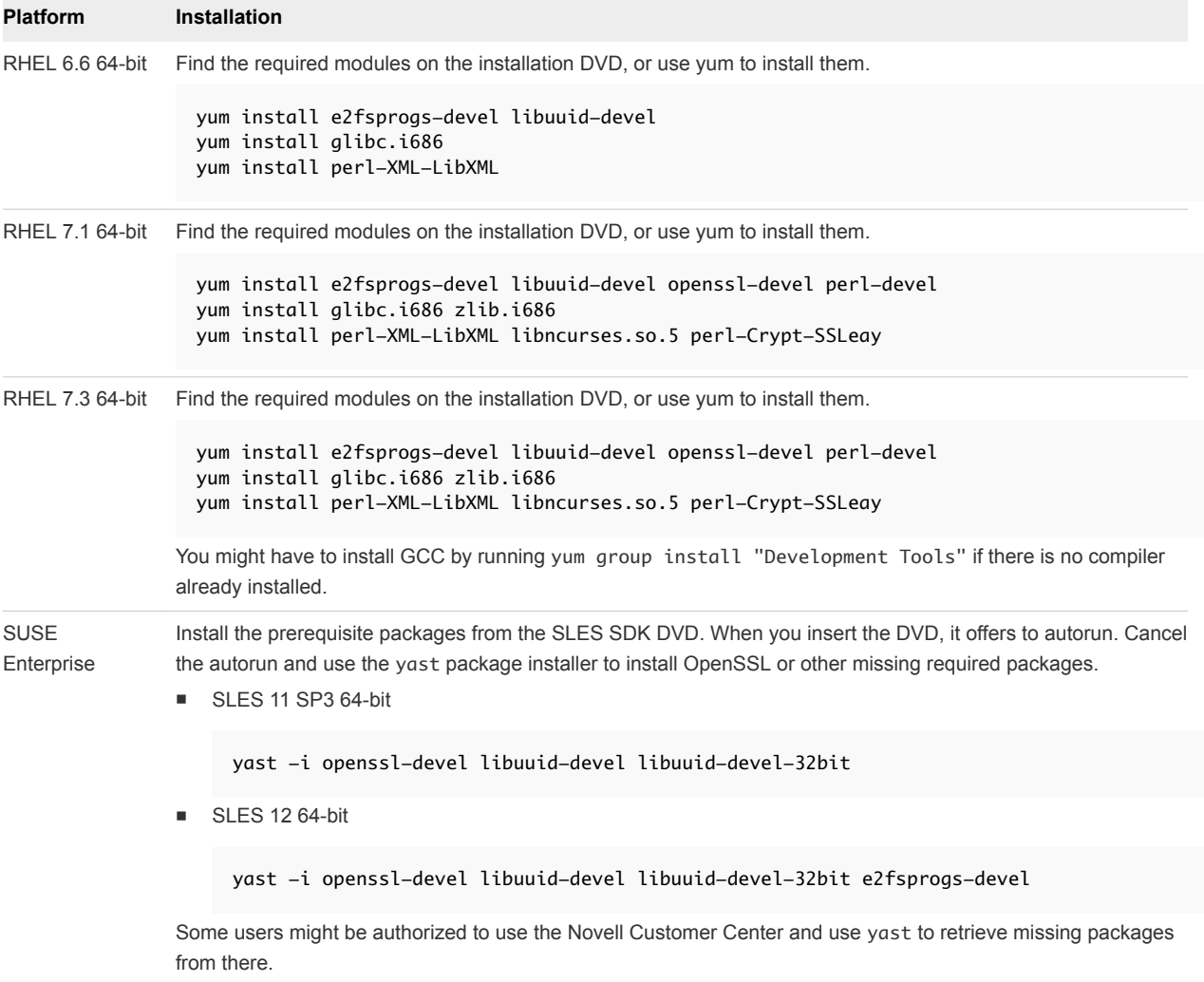

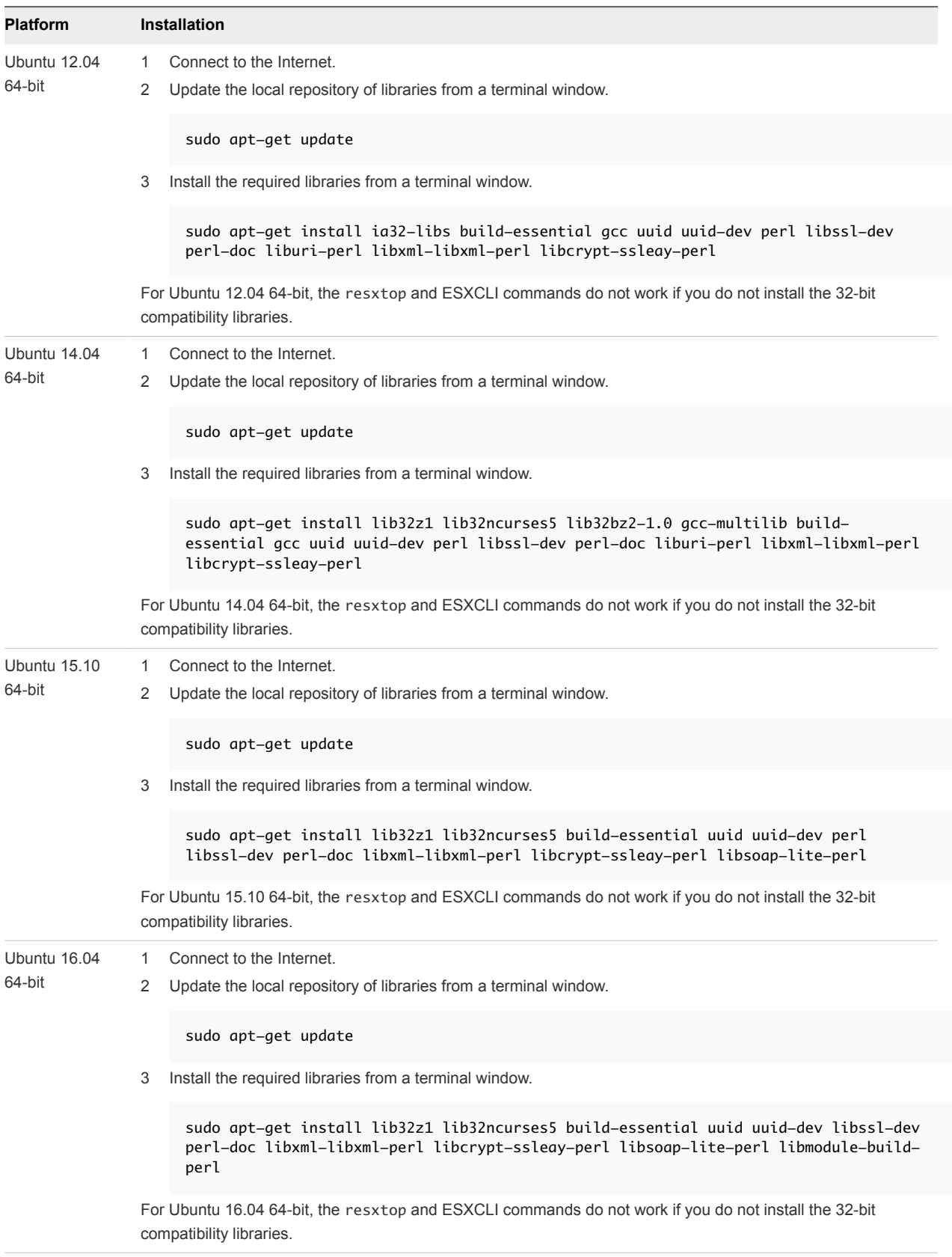

### <span id="page-9-0"></span>Install the vCLI Package on a Linux System

You can install the vCLI package and run a command to verify that installation was successful.

#### Prerequisites

Verify that you have installed the required prerequisite software.

#### Procedure

**1** Download the vCLI Linux installer package.

You can find the installer in the **Automation Tools and SDKs** section of the **Drivers & Tools** tab of the vSphere download page.

- **2** Log in as root.
- **3** Untar the vCLI binary that you downloaded.

```
tar –zxvf VMware-vSphere-CLI-6.X.X-XXXXX.x86_64.tar.gz
```
A vmware-vsphere-vcli-distrib directory is created.

**4** (Optional) If your server uses a proxy to access the Internet, and if your http:// and ftp:// proxy were not set when you installed prerequisite software, set them now.

```
export http_proxy=<proxy_server>:port
export ftp_proxy=<proxy_server>:port
```
**5** Run the installer.

```
sudo vmware-vsphere-cli-distrib/vmware-install.pl
```
**6** To accept the license terms, enter **yes** and press Enter.

The installer connects to CPAN and installs prerequisite software. Establishing a connection might take a long time.

**7** Specify an installation directory, or press Enter to accept the default, which is /usr/bin.

A complete installation process has the following result.

- A success message appears.
- The installer lists different version numbers for required modules, if any.
- The prompt returns to the shell prompt.

If you accepted the defaults during installation, you can find the installed software in the following locations.

- $\blacksquare$  vCLI scripts /usr/bin
- <sup>n</sup> vSphere SDK for Perl utility applications /usr/lib/vmware-vcli/apps

<span id="page-10-0"></span> $\blacksquare$  vSphere SDK for Perl sample scripts – /usr/share/doc/vmware-vcli/samples

#### What to do next

See the vSphere SDK for Perl documentation for a reference to all utility applications. After you install vCLI, you can test the installation by running a vCLI command or vSphere SDK for Perl utility application from the command prompt.

### Uninstall the vCLI Package on Linux

You can use a script included in the installation to uninstall the vCLI package.

#### Procedure

**1** Navigate to the directory where you installed vCLI.

The default directory is /usr/bin.

**2** Run the vmware-uninstall-vSphere-CLI.pl script.

The command uninstalls vCLI and the vSphere SDK for Perl.

### Installing and Uninstalling vCLI on Windows

Before you can run vCLI commands from your Windows system, you must install the vCLI package and test the installation by running a command.

### Install the vCLI Package on Windows

The vCLI installation package for Windows installs vSphere SDK for Perl and vSphere CLI, but does not include the ActivePerl runtime from ActiveState Software.

The vCLI is supported on the Windows platforms that are listed in the *Release Notes*.

**Important** If you want to run ESXCLI commands included in vCLI from a Windows system, you must have the Visual C++ 2008 redistributable for 32-bit installed on that system. Find vcredist\_x86.exe for Visual C++ 2008 and install it on your Windows system.

#### **Prerequisites**

Verify that you have ActivePerl or Strawberry Perl version 5.14 or later installed on your Windows system.

#### Procedure

**1** Download the vCLI Windows installer package.

You can find the installer in the **Automation Tools and SDKs** section of the **Drivers & Tools** tab of the vSphere download page.

**2** Start the installer.

<span id="page-11-0"></span>**3** (Optional) If prompted to remove older versions of vSphere SDK for Perl or vCLI, you can either accept or cancel the installation, and install the vCLI package on a different system.

**Important** The installer replaces both the vSphere SDK for Perl and vCLI. To keep an older version, install this package on a different system.

- **4** Click **Next** in the Welcome page.
- **5** To install the vCLI in a nondefault directory, click **Change** and select an alternative directory.

The default location is C:\Program Files\VMware\VMware vSphere CLI.

- **6** Click **Next**.
- **7** Click Install to proceed with the installation.

The installation might take several minutes to complete.

**8** Reboot your system.

If you do not reboot, path settings might not be correct on your Windows platform.

### Uninstall the vCLI Package on Windows

You can uninstall the vCLI package by following the standard Windows procedure.

#### Procedure

- **1** Find the option for adding and removing programs on the Windows operating system that you are using.
- **2** In the panel that appears, select **VMware vSphere CLI** and click **Remove**.
- **3** Click **Yes** when prompted.

The system uninstalls vCLI and vSphere SDK for Perl.

### Enabling Certificate Verification

You can enable certificate verification by using variables.

The vSphere SDK for Perl and vCLI use Crypt::SSLEay to support certificate verification.

Crypt::SSLEay enables verification of certificates signed by a Certificate Authority (CA) if you set the following two variables.

- **Fig. 3** HTTPS\_CA\_FILE The CA file.
- *HTTPS\_CA\_DIR* The CA directory.

See the Crypt:: SSLEay documentation for details on setup.

**Caution** If the two environment variables *HTTPS\_CA\_FILE* and *HTTPS\_CA\_DIR* are set incorrectly or if a problem with the certificate exists, vCLI commands do not complete, and do not display error or warning messages. Use *HTTPS\_DEBUG* for troubleshooting before running vCLI commands.